## *Ergänzung zum Beitrag in FA 1/18, S. 20 f. "FM/DMR-Handfunkgerät Tytera MD-2017 für 2 m und 70 cm"*

Hier sollen noch einige spezielle Punkte beleuchtet werden, die in der gedruckten Ausgabe etwas zu kurz kamen.

Die Bilder 6 und 7 geben zunächst einen kleinen Einblick in die Programmiersoftware von Tytera.

## ■ Laden der Kontakte

Das Problem ist nur, woher holt man sich die passenden Daten im richtigen Format? Unter *[http://www.dmr-marc.net/cgi-bin/trbo](http://www.dmr-marc.net/cgi-bin/trbo-database/datadump.cgi) [-database/datadump.cgi](http://www.dmr-marc.net/cgi-bin/trbo-database/datadump.cgi)* die Datei herunterladen und in Excel importieren, Standardeinstellungen behalten, den Ausdruck *<br>* durch *leer* ersetzen, obere Leerzeile rauswerfen und dann als *.csv*-Datei abspeichern.

Eine weitere Möglichkeit ist die Nutzung des *Contact Manager* von N0GSG z.B. in der Version *Manager 2.45*; *[http://n0gsg.](http://www.dmr-marc.net/cgi-bin/trbo-database/datadump.cgi) [com/contact-manager](http://www.dmr-marc.net/cgi-bin/trbo-database/datadump.cgi)*.

Hiermit lässt sich ebenfalls eine *Contact-*Datei von der DMR-MARC-Datenbank herunterladen und direkt in das Gerät einladen. Leider war es mir nicht gelungen, alle derzeit existierenden Kontakte (etwa 70 000) in das MD-2017 zu schreiben. Mit diesem Tool ist aber auch ein Schreiben der Datenbank in ein MD-380 einfach möglich.

Seit einiger Zeit existiert eine Beta-experimentelle Software, wie schon für das MD-380 bekannt. Viel Sinn ergibt diese Software noch nicht, denn die Möglichkeit, 100 000 Kontakte einzulesen und den *promiscous Mode* einzuschalten, bietet bereits die original Software von Tytera.

Wirklich neu an den Tools der Beta-experimentellen Software ist höchstens die Möglichkeit, eine manuelle Sprechgruppe sozusagen temporär einzugeben, die auf allen Kanälen gilt.

Der zusätzliche Menüpunkt *Toolz* lohnt ebenfalls nicht, er bietet derzeit noch keine zusätzlichen Funktionen an, eher das Risiko, das Gerät zu zerstören.

Ich denke, das wird sich sicherlich in Zukunft noch ändern.

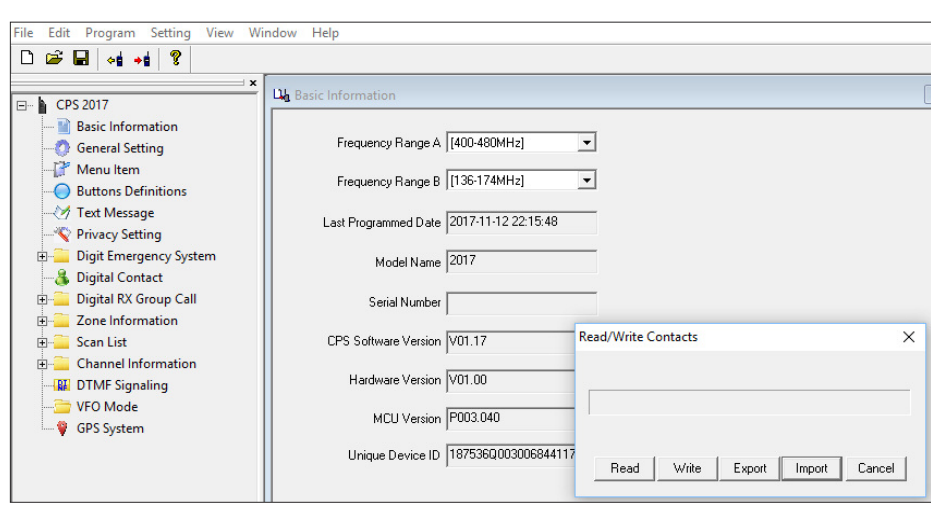

**Bild 6: CPS Tytera, Menüpunkt zum Einladen der DMR-Kontakte**

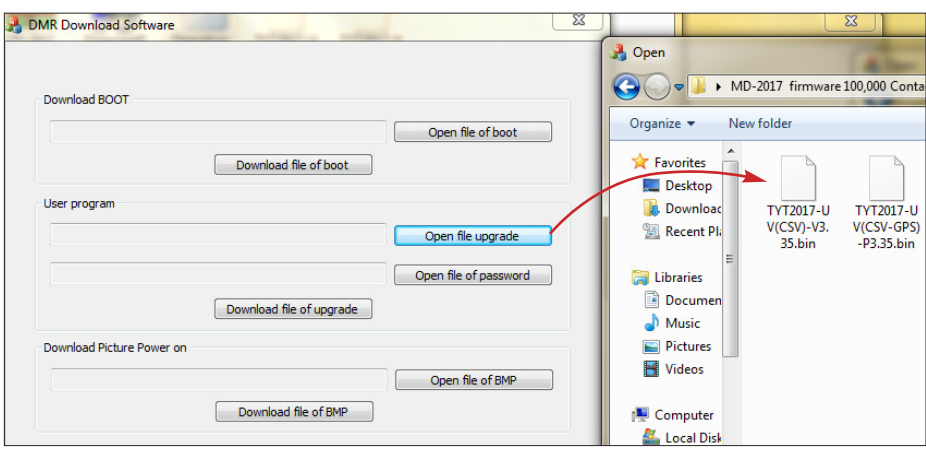

**Bild 7: Zusatzprogramm zum Update der Firmware-Version Tytera 2017 Screenshots: DL1YBL**

## $\blacksquare$  Messungen

Hier hatte ich den merkwürdigen Effekt, dass die Empfindlichkeit bei den vorhandenen Geräten (außer Motorola) schwankte. Nach meinem Eindruck wurde die Empfindlichkeit durch das Aussenden eines oder beider Zeitschlitze mit *Traffic* verändert. Auch schien die TG irgendeine Rolle zu spielen was mich mehr als verwundert hatte. Es ist wohl so, dass die chinesischen Geräte irgendwie anders synchronisieren als z.B. Motorola. Der Effekt war am besten beim vorhandene Motorola DM3600 zu sehen.

## **■ Promiscous Mode**

Mit der neuen Firmwareversion ist, wie beeits im FA angedeutet, ein *Promiscous Mode*, ähnlich wie beim MD-380, nutzbar. Hier lässt sich ohne "Hack" im Codeplug oder über das Menü die Funktion *PrivateCallMatch (Turn OFF)* und *GroupCall-Match (Turn OFF)* wählen.

Nun kann man alle Talkgruppen oder Individual-QSOs mithören. Im APCO P25 System mit Motorola-Geräten heißt diese Funktion übrigens *Digital SQ OFF* und erfüllt hier endlich die gleiche Funktion.